## **Enclosure and Drive Cradle Overview**

The drive enclosure is the enclosure where a SATA hard drive is mounted and secured by 4 screws.

Drive cradle, also known as fixed tray, is the frame that mounts inside the drive bay of a desktop, server or any computing equipment. The drive cradle provides both power and data connection between the computer and the drive enclosure.

The Ruby cipher mobile rack fits into any standard 3 1/4" drive bay and can connect to the computer via IDE or SCSI. The Ruby mobile rack is compatible with all Ruby drive enclosures and Ruby cipher drive enclosures.

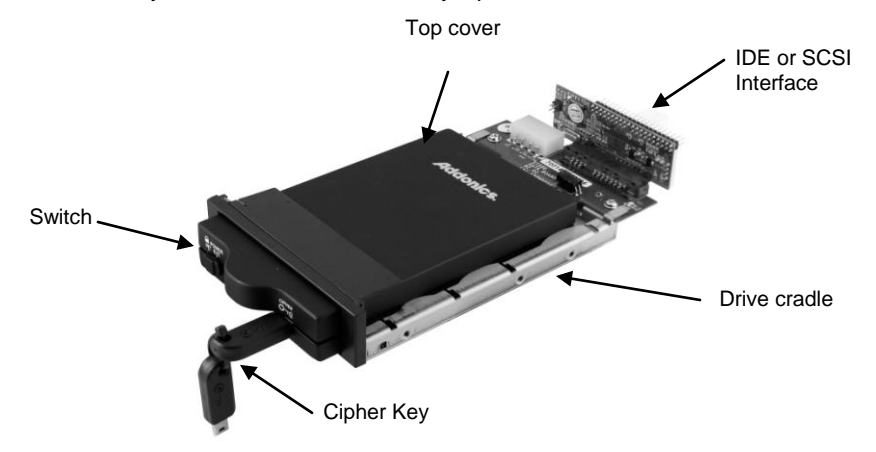

User's Guide

### **FCC Warning Statement**

This equipment has been tested and found to comply with the limits for a class B digital device pursuant to Part 15 of the FCC rules. These limits are designed to provide reasonable protection against harmful interference in a residential installation. This equipment generates, uses and can radiate radio frequency energy. If not installed and used in accordance with the instructions, it may cause harmful interference to radio communications. However, there is no guarantee that interference will not occur in a particular installation. If the equipment does cause harmful interference to radio or television reception, which can be determined by turning the equipment on and off, the user is encouraged to try and correct the interference by one or more of the following suggestions.

Reorient or relocate the receiving antenna

Increase the distance between the equipment and the receiver

Connect the equipment to a different power outlet other than the one where receiver is connected

Consult a certified television or radio technician

## **Ruby Cipher key**

Check to make sure you have the correct version of the Ruby Cipher key. The key should match the label at the back of the drive enclosure.

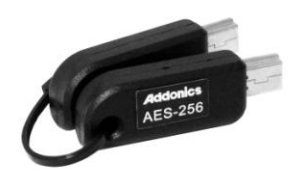

Black label AES-256 stands for Ruby Cipher 256 bit key.

### **Ruby Enclosure**

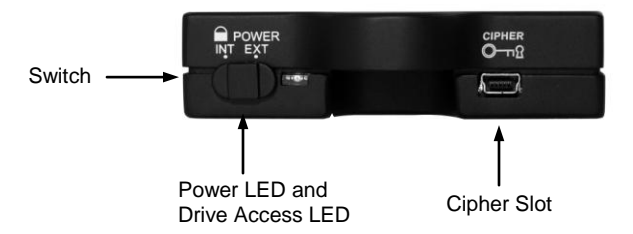

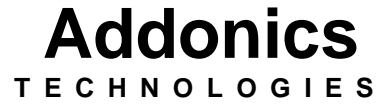

**Ruby Cipher AES 256-bit Mobile Rack**

**RCMR256I & RCMR256SC**

# **IMPORTANT**

# **There is no back door for the Ruby Cipher encrypted hard drive if the key is lost or stolen.**

To ensure there is a spare key, your Ruby Cipher bundled kit comes with one pair of Ruby Cipher keys. These 2 keys have identical encryption code. One of these keys should be kept in a safe and secure location and can be sent back to Addonics for duplicating additional keys. If you are down to the last key, be sure to make a back up of all the data stored inside your encrypted hard drive prior to sending the last key to Addonics. Addonics is not responsible for key lost in the mail or retrieval of the data inside the encrypted hard drive.

- The CIPHER key MUST be inserted at the front of the drive enclosure in order for the drive to be ACTIVATED.
- Once the drive is INITIALIZED using the Cipher Key that comes with the kit, the drive can only be accessed by the original key.
- The 2 keys that come with each Ruby Cipher bundled kit has their own unique encryption code. So the keys among different kits are not interchangeable.
- If you have multiple sets of Ruby Cipher kits and would like all the keys to have the same encryption code, you may make this request at the time of your order or mail the keys together with master key back to Addonics to recode them for you. Again be sure that you keep a spare key with you. Make a back up of your data if you are mailing in your last key.

# **Keeping track of the hard drive**

If you are using the Ruby Cipher drive enclosure to encrypt multiple hard drives, it is important to label your hard drive if you are taking the drive out of the enclosure. The hard drive with Ruby Cipher encryption will look like a brand new drive when attach directly to the SATA controller of a computer. There will be no partition or any hint to indicate that the drive contains encrypted data. When the drive is partitioned, all the encrypted data will be lost.

The same holds true if a hard drive already has data on it is installed into the Ruby Cipher drive enclosure. The computer detects the hard drive as a brand new drive or a drive that is unallocated. Once you proceed to partition the drive, the data that was on the hard drive will be erased and cannot be recovered.

A Ruby Cipher encrypted hard drive can be moved to another Ruby Cipher drive enclosure. But the same key used in encrypting the hard drive must be used in the new drive enclosure in order to access the drive.

**If you are installing multiple Ruby Cipher drive kits in your organization, it is important to keep track of the drive and the encryption key. Once it gets mixed up, there is no possible way to recover the data on the encrypted hard drive.**

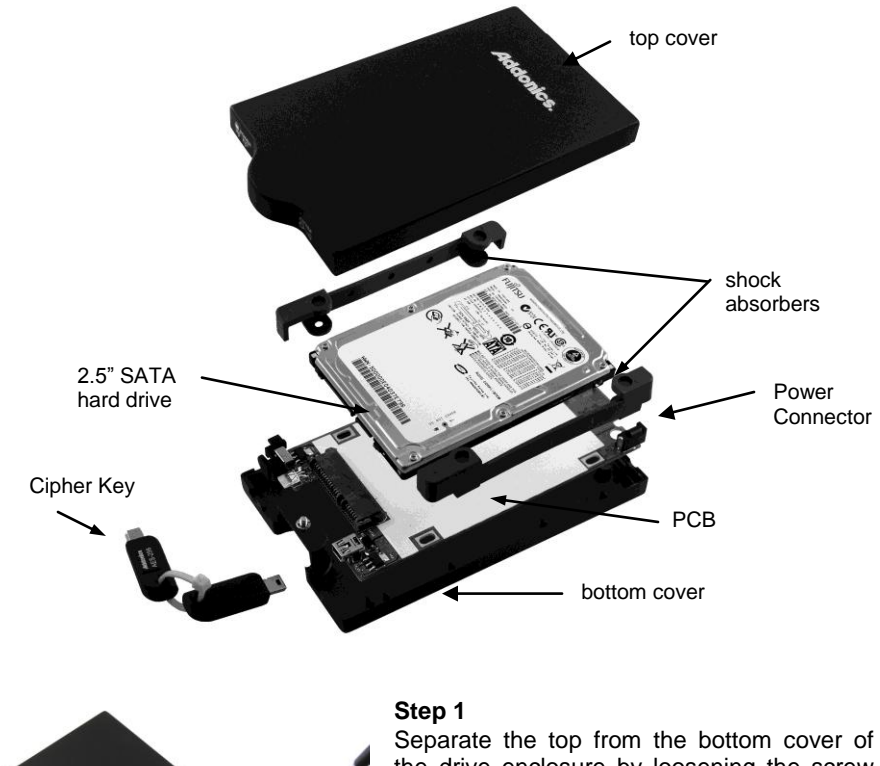

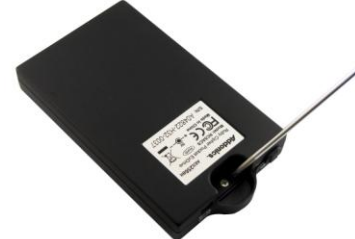

the drive enclosure by loosening the screw as shown on the photo.

**Step 2** Align the SATA connector in the 2.5" hard drive with the SATA connector on the PCB.

**Step 3** Wrap the shock absorbers around the hard drive and PCB.

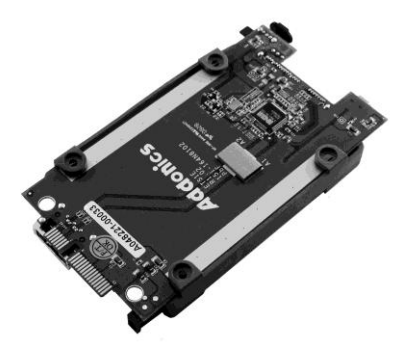

**Step 4** Turn over the PCB and secure the hard drive to the PCB with the mounting screws that come with the kit.

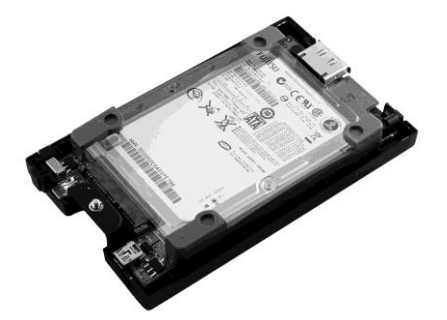

## **Step 5** Mount the board to the bottom cover.

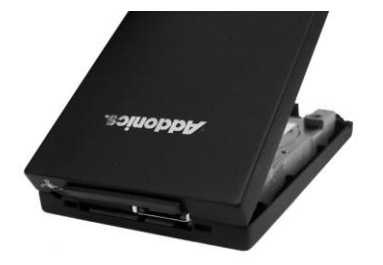

**Step 6** Put the top cover on by holding it in near vertical position and sliding the two metal clips inside the two small slots on the rear of the bottom cover.

**Step 7** Lower the front of the top cover and making sure the two covers lined up properly. Tighten the small retaining screw on the front of the bottom cover to close the enclosure.

# **Cable Connections**

Model: **RCMR256I**

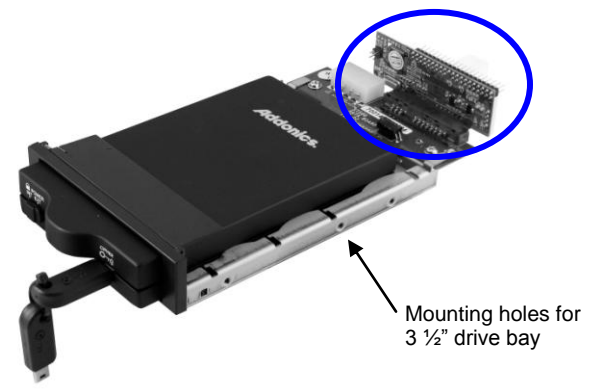

**Step 1:** Connect the 40-pin IDE ribbon cable that is connected to the IDE controller on the motherboard to the 40-pin IDE connector attached at the back of the Ruby Cipher drive cradle. This is the data connection for the device.

**Step 2**: Connect a 4-pin floppy power cable from your system's power supply to the 4-pin floppy power connector on the IDE bridge attached at the back of the Ruby Cipher drive cradle. This power connection provides power to the ruby cipher mobile rack.

**Step 3:** Slide the Ruby enclosure inside the cradle. Insert the Cipher key. To turn ON the drive enclosure, place switch on INT position. Observe that the green LED on the front of the enclosure lights up.

Note: If the LED on the front of the Ruby Cipher enclosure lights up as red color, turn of the system and reseat the cipher key. The LED must turn on as green color indicating it is setup correctly.

# Model: **RCMR256SC**

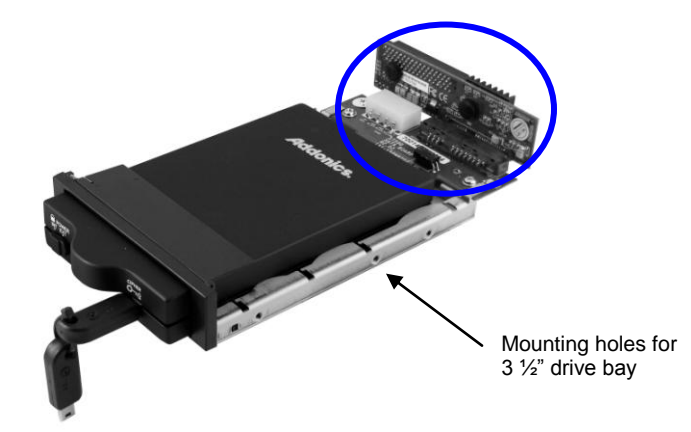

**Step 1:** Connect the 68-pin SCSI ribbon cable that is connected to a SCSI controller to the 68-pin SCSI connector attached at the back of the Ruby Cipher drive cradle. This is the data connection for the device.

**Step 2**: Connect a 4-pin floppy power cable from your system's power supply to the 4-pin floppy power connector on the SCSI bridge attached at the back of the Ruby Cipher drive cradle. This power connection provides power to the ruby cipher mobile rack.

**Step 3:** Slide the Ruby enclosure inside the cradle. Insert the Cipher key. To turn ON the drive enclosure, place switch on INT position. Observe that the green LED on the front of the enclosure lights up.

Note: If the LED on the front of the Ruby Cipher enclosure lights up as red color, turn of the system and reseat the cipher key. The LED must turn on as green color indicating it is setup correctly.

> Be sure the Ruby cipher key is inserted into the drive enclosure prior to turning on the power of the drive cradle. The hard drive will not be detected by the computer if the power to the drive cradle is turned on without the Cipher key. Under such condition, the power on the drive cradle will have to be turned off and turned back on again with the Cipher key already inserted into the drive enclosure in order to detect the hard drive.

## **Technical Support**

If you need assistance to get your unit functioning properly, please call Addonics Technical Support. Our technical staff will be happy to assist you, but they will need your help to do so. Calling the technical support staff without all the proper information can be both time consuming and frustrating. Here are some tips to help you out:

> MODEL NUMBER – Please have this number on hand. SYSTEM INFORMATION – Type of computer, peripherals, etc. OPERATING SYSTEM – What version of Windows WHAT'S THE TROUBLE? – Give enough information about your problem so that we can recreate and diagnose it.

## **FREE Software Drivers for all Addonics Technologies Products are available 24 hours per day at the World Wide Web Site:** www.addonics.com

### **Contact Information**

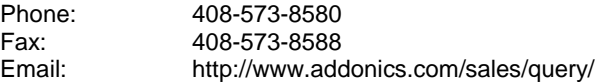

### **TECHNICAL SUPPORT**

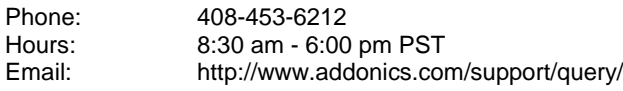

Free Manuals Download Website [http://myh66.com](http://myh66.com/) [http://usermanuals.us](http://usermanuals.us/) [http://www.somanuals.com](http://www.somanuals.com/) [http://www.4manuals.cc](http://www.4manuals.cc/) [http://www.manual-lib.com](http://www.manual-lib.com/) [http://www.404manual.com](http://www.404manual.com/) [http://www.luxmanual.com](http://www.luxmanual.com/) [http://aubethermostatmanual.com](http://aubethermostatmanual.com/) Golf course search by state [http://golfingnear.com](http://www.golfingnear.com/)

Email search by domain

[http://emailbydomain.com](http://emailbydomain.com/) Auto manuals search

[http://auto.somanuals.com](http://auto.somanuals.com/) TV manuals search

[http://tv.somanuals.com](http://tv.somanuals.com/)